# **Alerts Popup Widget**

(Formerly known as the Article Alerts Modal widget)

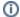

This widget is used with the Alerts Popup window feature.

#### Widget Use

Displays relevant alerts to the user in a popup on login. Useful for communicating important or time-sensitive information or provide links to documents or other pages on your site. The user can be asked to acknowledge each alert, and can also opt to be reminded later.

#### **Example of Widget Use**

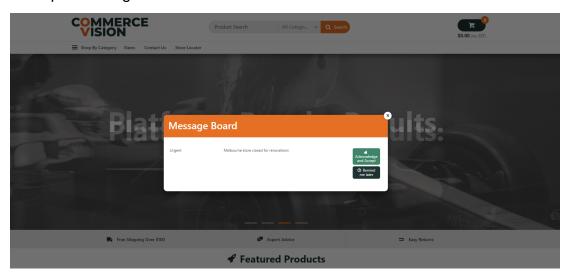

#### Where can the Widget be placed?

The widget can be used in the following templates:

- Theme Layout
- Home Page

### Widget Options

| Option       | Use                                              | Comments                                                                                                    | Available<br>from<br>Version |
|--------------|--------------------------------------------------|----------------------------------------------------------------------------------------------------|------------------------------|
| Description  | A short description of the widget's use.         | This description is added to the widget title. It makes the widget's use clear on the template page.                                                                                                    | All                          |
| Layer        | The layer the widget is valid for.               | Use layering to limit widget content to certain groups of users.  To use the same widget for more than one user group but with different options set, add the widget as many times as needed in the same zone. Then add layering to define the user group each time. | All                          |
| Modal Header | The heading text at the top of the popup window. | Default: Message Board                                                                                                    | 3.88                         |

| Alerts Button Icon                                 | Icon that displays next to the Alerts reminder button  Current Alerts 1                            | Default: cv-ico-general-info2      | 3.88 |  |
|----------------------------------------------------|----------------------------------------------------------------------------------------------------|------------------------------------|------|--|
| Hide Alerts<br>flagged as<br>"Remind me<br>later"? | Determines whether current alerts the user has set for reminder are hidden from view.              | Default: enabled Toggle to disable | 3.88 |  |
| Hide Alerts<br>already<br>Acknowledged?            | Determines whether current alerts the user has acknowledged are hidden once the button is clicked. | Default: enabled Toggle to disable | 3.88 |  |
| Display Alert<br>Count?                            | Determines whether to display a counter for the number of alerts set on reminder.                  | Default: disabled Toggle to enable | 3.88 |  |
| Button Text                                        |                                                                                                    |                                    |      |  |
| Acknowledge<br>Button Prompt                       | The text on the Acknowledge button.                                                                | Default: Acknowledge and Accept    | 3.88 |  |
| Remind Me<br>Later Button<br>Prompt                | The text on the Remind Me button.                                                                  | Default: Remind me later           | 3.88 |  |
| Open Document<br>Button Prompt                     | The text on the Open button when the alert is linked to a document for content display.            | Default: Open                      | 3.88 |  |
| View Button<br>Prompt                              | The text on the View button when the alert is linked to another page template for content display. | Default: View                      | 3.88 |  |
| Alerts Button<br>Prompt                            | The text on the button displayed on the button the user clicks to re-read alerts                   | Default: Current Alerts            | 3.88 |  |

## Related help

• Alerts Popup for Users on Login